# Install slave / secondary node for high availability in jump server

21 admin November 21, 2024 Getting Started, Installation 14030

## Install a slave/secondary node for high availability in the Ezeelogin jump server.

**Overview:** In a cluster configuration, Ezeelogin employs primary and secondary nodes to manage the gateway services. The primary node is responsible for the main operations and database management, while secondary nodes serve as backups and share the load, providing redundancy and failover capabilities.

The slave node acts as the failover in case the primary goes down. It is always recommended to set up the slave node so that servers are accessible at all times just in case the primary nodes are accessible due to hardware or network failures.

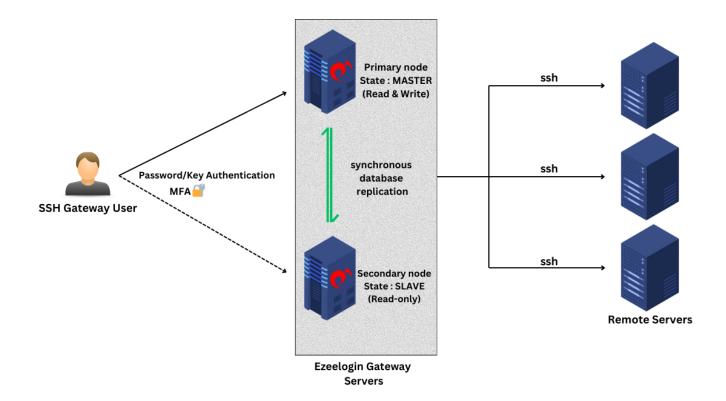

#### Advantages of having a slave node:

- Backup servers synchronized with the primary node
- Ready to take over in case of primary node failure
- Share the load with the primary node for scalability and redundancy

#### Do affirm with the following note:

- Ensure that the slave IP is licensed
- Ensure that the MySQL server is running on the slave. Also, make sure that MySQL listens to public IP on the master and slave nodes
- Ensure the firewall on the master does not block mysql and ssh connections initiated

from the slave

On the slave node, download the same binary package that was used on the primary.
 This is to ensure that the master and the slave node use the same version of Ezeelogin for the cluster to work

#### Additional information:

Make sure to keep the **master-slave connection below 20ms**. If the connection time exceeds 20ms, the GUI may become slow due to real-time data synchronization.

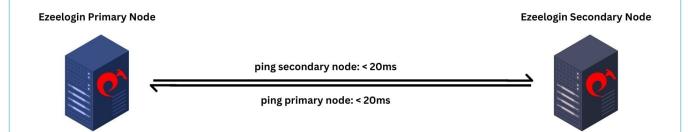

Confirm the connection time using below commands.

```
root@master_node:~# ping slave_node_ip

root@slave_node:~# ping master_node_ip

Example: ping 192.168.56.222

PING 192.168.56.222 (192.168.56.222) 56(84) bytes of data.
64 bytes from 192.168.56.222: icmp_seq=1 ttl=64 time=2.39 ms
64 bytes from 192.168.56.222: icmp_seq=2 ttl=64 time=1.33 ms
64 bytes from 192.168.56.222: icmp_seq=3 ttl=64 time=1.08 ms
^C
--- 192.168.56.222 ping statistics ---
5 packets transmitted, 5 received, 0% packet loss, time 4008ms
rtt min/avg/max/mdev = 0.940/1.401/2.388/0.512 ms
```

Step 1: Log in to your **Customer Portal area**.

Step 2: Click on the license tab,

On the **Old customer** portal: Select your **primary license**, and click on the 'Buy Cluster' link on the right.

On the **New customer** portal: Edit the license and add a Secondary IP address.

**Step 3**: Issue the slave/secondary license for the IP of the slave server.

For <u>standalone license</u>: Rename the license file to **ezlic.dat** and place it under the **/root/** directory.

**Step 4:** Refer to the following article to install Ezeelogin dependency packages and follow it till the 3rd step (loncube loader).

How do you install Ezeelogin dependency packages?

**Step 5:** Download the same version of Ezeelogin in the slave / secondary server as in the master / primary server.

| Downloads                                               |                                              |
|---------------------------------------------------------|----------------------------------------------|
| For PHP version 8.2 and above:                          | https://downloads.ezeelogii                  |
| For PHP version 8.1.x:                                  | https://downloads.ezeelogi                   |
| For PHP version 7.x (end of life):                      | https://downloads.ezeelogi                   |
| For PHP version 5.6 to 7.0 (end of life):               | https://downloads.ezeelogi                   |
| For PHP version 5.3 to 5.5 (end of life):               | https://downloads.ezeelogi                   |
| ກ່ຽກຂົງ. ມີເໜືອງ the last version that supports PHP ver | sions 7.x, 7.27.6 is the last version that s |
|                                                         |                                              |
|                                                         |                                              |

root@gateway:~# wget
https://downloads.ezeelogin.com/ezlogin\_7.x.x.bin

**Step 6**: Execute the following command on the primary server to grant access to the Ezeelogin database from the secondary/slave node.

root@gateway:~# php /usr/local/ezlogin/grant\_host.php <ip\_address of secondary node/slave>

If you are planning to connect to remote MySQL/RDS servers, you should grant access to the database on the remote database server.

This is not required if your MySQL server is running on localhost.

(Replace ''root'' with database admin user & 'PASSWORD' with your database admin user password)

mysql> GRANT ALL PRIVILEGES ON \*.\* TO 'root'@'%' IDENTIFIED BY 'PASSWORD' WITH GRANT OPTION:

**mysql>** flush privileges;

Step 7: Execute the following command on the slave/secondary node.

root@gateway:~# sh ezlogin\_7.x.x.bin -- -secondary < ip\_addr of secondary node> -othernode < ip\_addr of master node>

If you are getting the following error after installation "ERROR granting access for DB user: Access denied for user 'root'@'%' to database 'ezlogin\_jzgzs'", run the following

command to grant privileges manually. This error usually pops up while using remote MySQL database/ RDS connections.

Login to MySQL as root or admin user & replace with your Ezeelogin database credentials. Ezeelogin database credentials such as dbname, dbusername & dbpassword will displayed on the installation screen[reviewsettings]) or you can refer the article to retrieve exeelogin database credentials.

```
root@gateway:~# mysql -u root -p

mysql> grant all on ezeelogin_dbname.* to 'ezlogin_dbusername'@'%' identified by

'ezeelogin_dbusername_password';

mysql> flush privileges;

Example:
mysql> grant all on ezlogin_jzgzs.* to 'ezlogin_xynqwd'@'%'
identified by '!T3}3w$czV$6VrWxG)kn{5&3t5';
```

(Database credentials such as dbname, dbusername & dbpassword will displayed on the installation screen [reviewsettings]

Step 8: Append the below lines in /etc/ssh/sshd\_config on both master and slave nodes.

```
# append the below lines on the master node
Match Address slave_node_ip
PermitRootLogin yes
PubkeyAuthentication yes

# append the below lines on the slave node
Match Address master_node_ip
PermitRootLogin yes
PubkeyAuthentication yes
```

#### FAQ:

1. Can we disable the slave server since we are currently using only the master node?

Certainly, the choice to disable the slave server is yours, but keep a note that data synchronization between the master and slave servers will not occur if the slave is disabled. Keeping both servers running and synchronized for real-time data updates is recommended, as changes made to the master server will automatically sync with the slave server.

### **Related Articles:**

**Explanation of cluster** 

Restore ssh logs from the old Ezeelogin server to the new server

Verify the Database to sync tables in a database

Switch Cluster nodes

Create a load balancer in AWS for the Ezeelogin cluster

Reset Cluster keys in Master-Slave Configuration

Configure Cluster manual

Online URL:

https://www.ezeelogin.com/kb/article/install-slave-secondary-node-for-high-availability-in-jump-server-21.html